## **CME DataMine Customer Documentation**

CME Clearing Acceptable Collateral Lists (Stock, ETF, and Corporate Bonds)

## **CME DataMine Landing Page**

1) For customers to complete an order, a valid CME Group [Login](https://www.cmegroup.com/tools-information/webhelp/smart-click/Content/B_register/registration-procedure.html?mkt_tok=eyJpIjoiTldJNE5EbGpZamxsWW1WbCIsInQiOiJMQlwvUUNPa2cxazFocHhldDJZSWtEdE1TcHV4c3p1UFF1aHZTeUNhRXpKeW56aTdNSVdkaHJ6UFhCRVdlYnJKTnBOWUlCTnJqVGpkaUZZb1YyRDJSdGc9PSJ9) or [Login-Lite](https://login.cmegroup.com/sso/registerlite/form) is required. Customers will be prompted for credentials when adding a data product to their cart. Visit the CME DataMine landing page [here](https://datamine.cmegroup.com/#/).

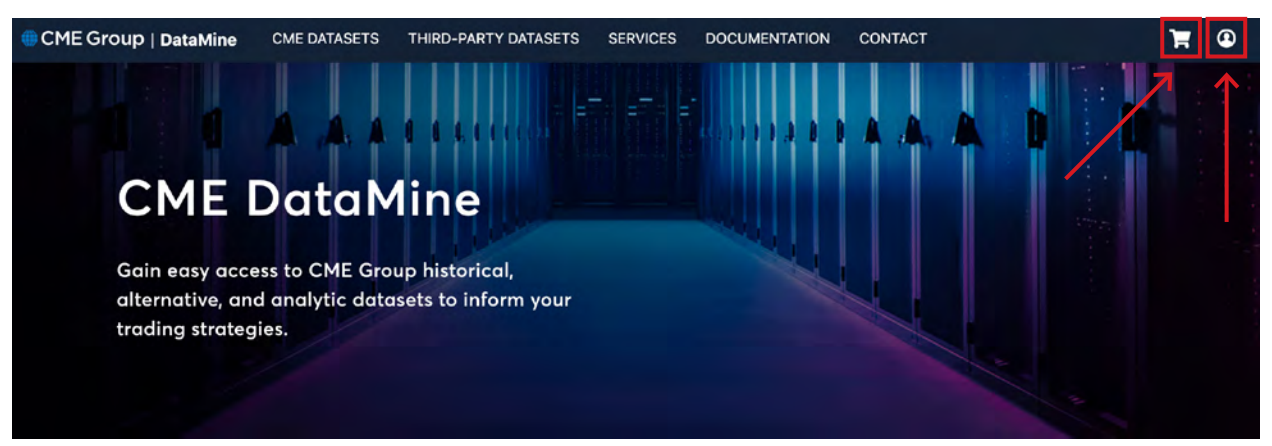

2) Choose *"Eligible Collateral"* from the CME Datasets dropdown menu.

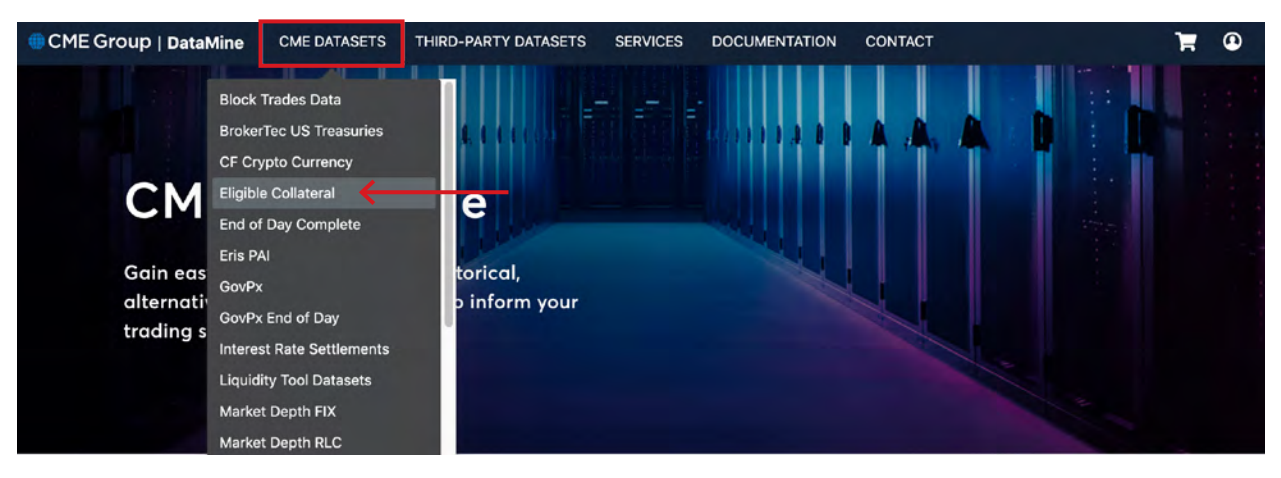

CME Group

3) Select the desired dataset, then click purchase. There are no fees associated with the eligible collateral lists.

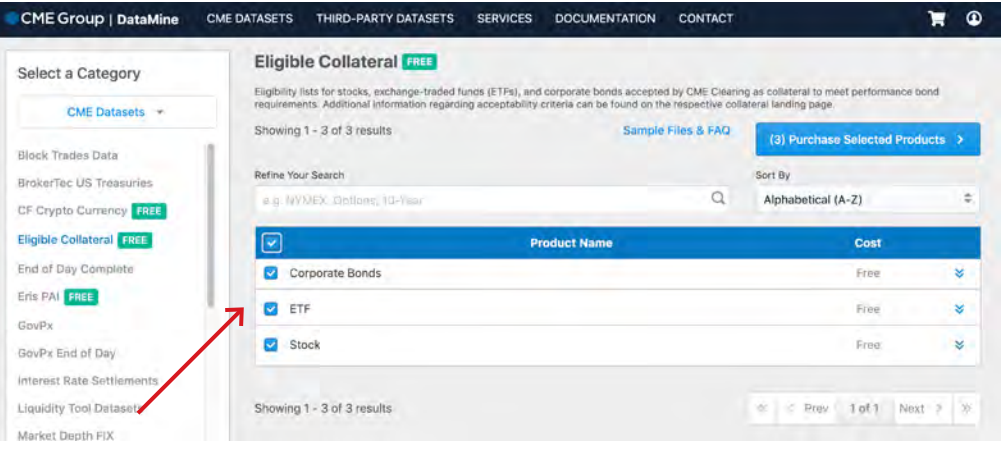

4) Select *"Yearly Subscription"*, then add to cart. There is no historical data option for the eligible collateral lists.

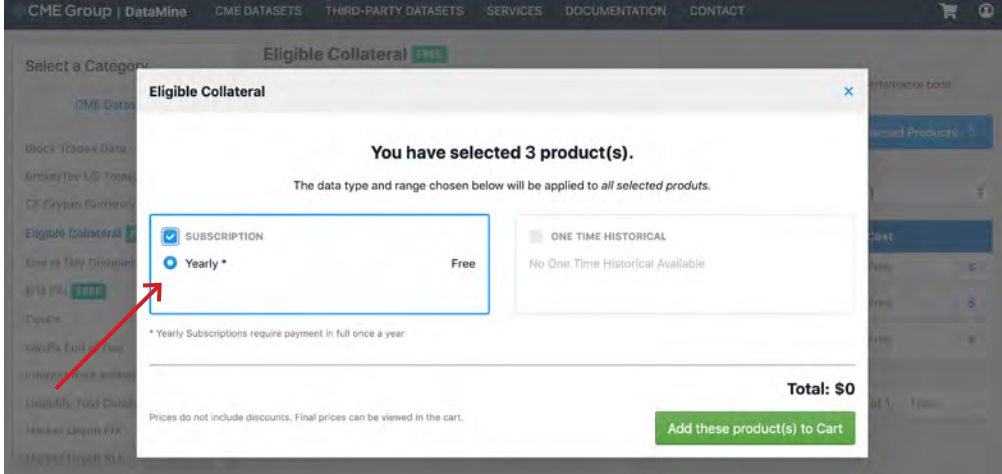

5) Proceed to checkout. This is the final stage of the DataMine ordering process prior to the licensing and entitlement stages. After checkout, the customer will receive a confirmation email.

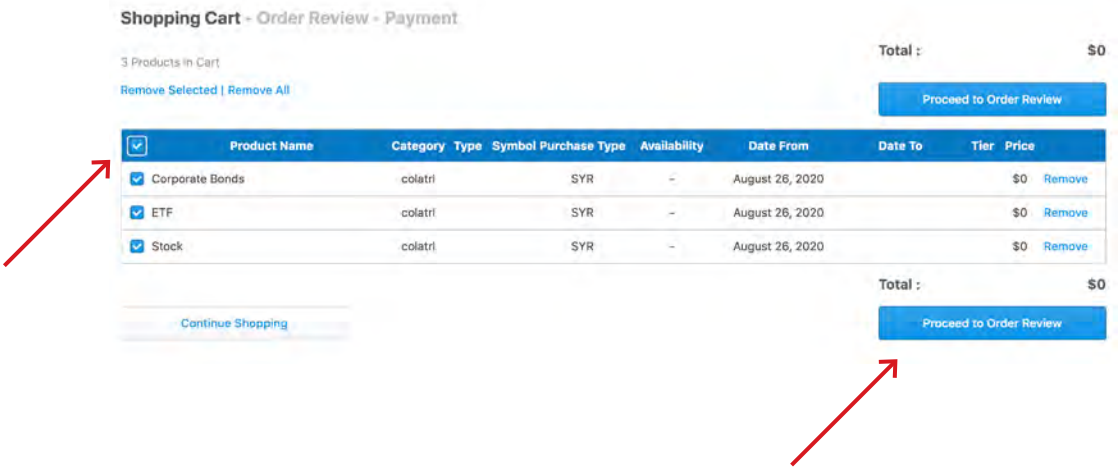

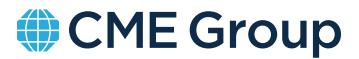

- 6) Questionnaire Each customer will be prompted if they intend on:
	- Data distribution?

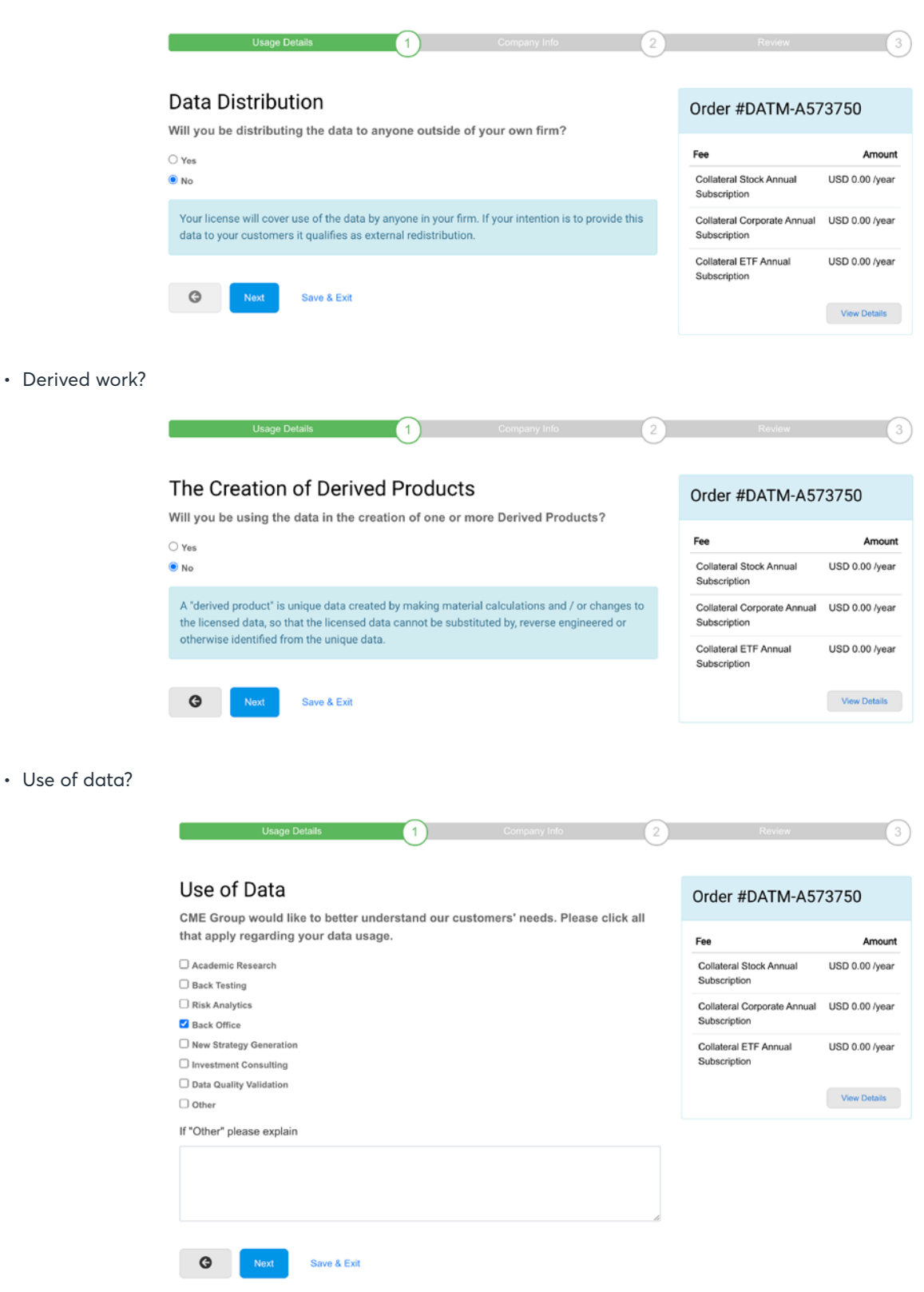

CME Group

- 7) Identify the Licensee entity and add Personal/Business contact information.
- 8) Determine the agreement process:
	- Click-Through (preferred for Collateral users automated licensing and documentation)
	- Manual licensing via DocuSign.

Customer ordering process is now complete. Please note:

- The licensing process includes an entitlement check by EASE that prevents bad actors in the system. Be aware that the entitlement process may take a few days.
- After EASE clears the license, a final order completion email will be sent to the customer with additional documentation.
- If there are issues with the ordering process, contact CMEDataSales@cmegroup.com
- If there are issues with Data Access after a completed order, contact gcc@cmegroup.com
- The licensing completion email provides all the documentation necessary. There are 4 different methods to retrieve your data using DataMine (File Brower, API, SFTP & S3 Transfer). Any and all methods are available. DataMine has documentation for each transfer method:

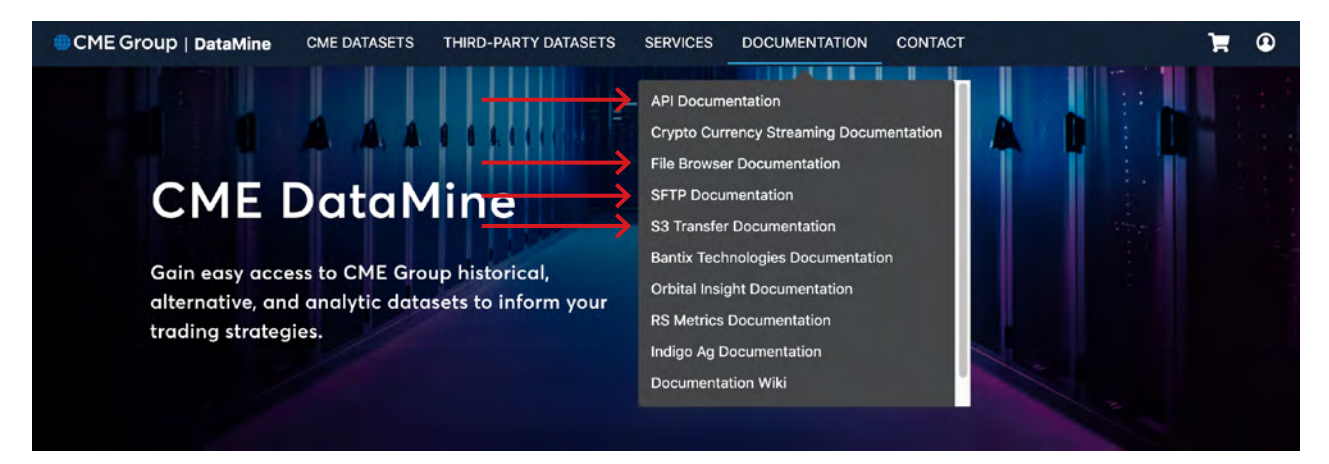

To access the dataset once the order is completed, see the File Browser:

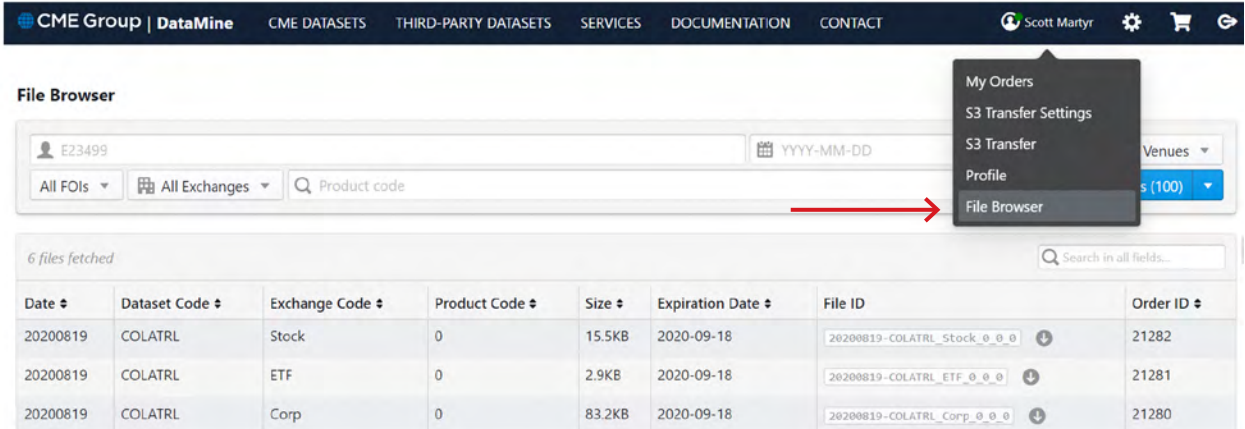

## **[cmegroup.com](http://cmegroup.com)**